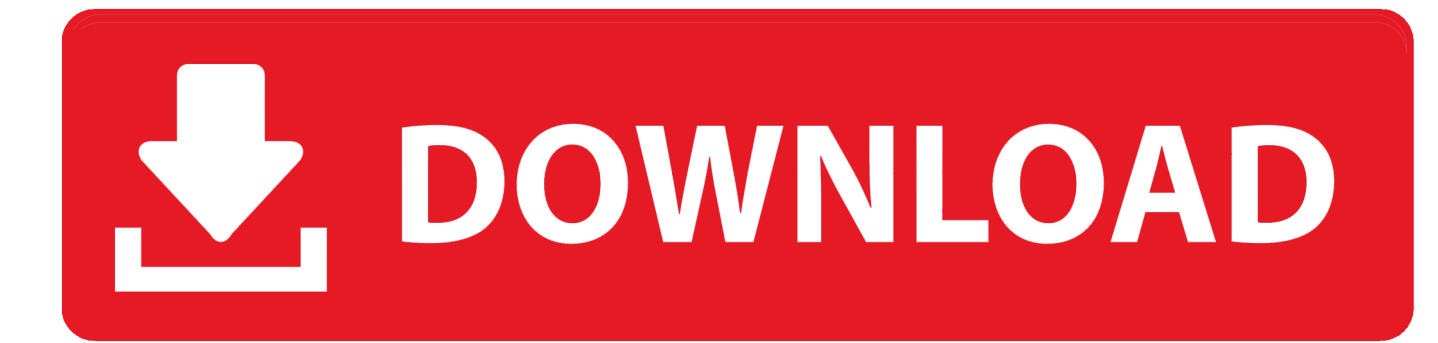

[Unduhan Aplikasi Dapodik 2017 Error Example](https://tlniurl.com/1uhd8m)

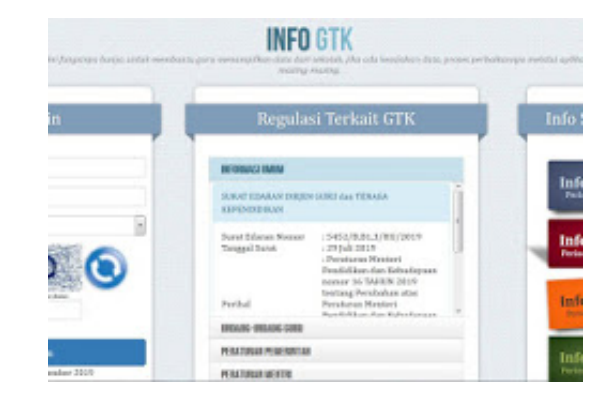

[Unduhan Aplikasi Dapodik 2017 Error Example](https://tlniurl.com/1uhd8m)

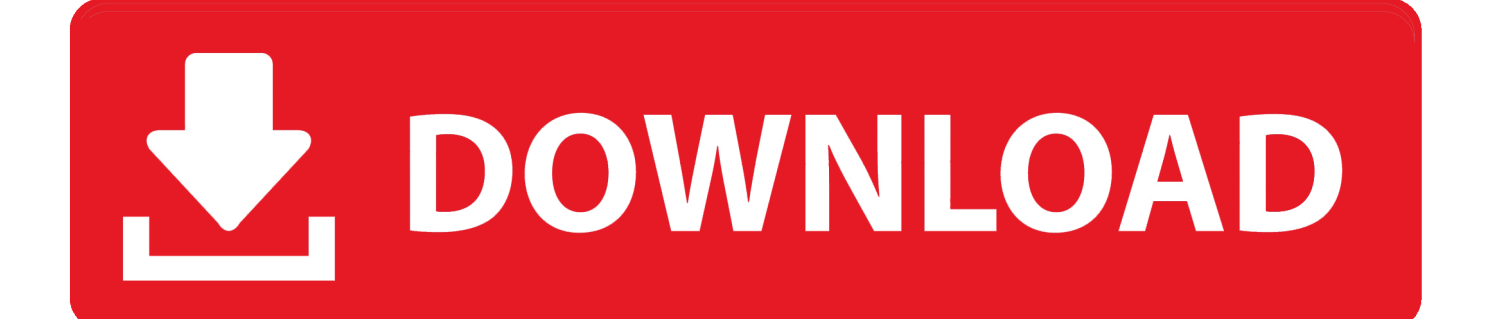

Diposting pada:, oleh:, Kategori:, Komentar: 2 Untuk Mapel BK dan TIK pada Aplikasi Dapodik 2018 yang perlu diperhatikan, yaitu: - Untuk mata pelajaran Bimbingan Konseling pada semua jenis kurikulum KTSP dan Kurikulum 2013 yang disimpan pada jenis "jam tambahan", silakan isikan jjm pada pembelajaran dengan 0 jam.

[Pembaruan] Isian secara otomatis untuk sarana yang berada dalam prasarana jenis Ruang Kelas/Teori.. Diposting pada:, oleh:, Kategori:, Komentar: 1 Berikut Link Download Prefill Aplikasi Dapodik versi 2018 1 2 3 4 5 6 Diposting pada:, oleh:, Kategori:, Komentar: 0 Berikut ini adalah Panduan untuk Pengerjaan Aplikasi Dapodik 2018.

## [Our Secret Universe The Hidden Life Of The Cell Download Crossword](https://machourakomp.over-blog.com/2021/03/Our-Secret-Universe-The-Hidden-Life-Of-The-Cell-Download-Crossword.html)

[Pembaruan] Penambahan fitur untuk berpindah template dari nilai rapor ke Unduh file UPDATER Aplikasi Dapodik 2017c pada:link unduhan.. Home Info PMP 2016 cara mengatasi error setelah install Aplikasi PMP Spesifikasi PC atau laptop dapat diunduh pada link berikut Pertama, hal ini dapat disebabkan oleh aplikasi dapodik yang belum diupdate menjadi versi 2016b terbaru.. Maka, pada aplikasi dapodik terbaru versi 2018 mengakomodir hal tersebut dengan. [Download wpf add converter code](https://condescending-goldstine-85cb98.netlify.app/Download-wpf-add-converter-code-behind) [behind](https://condescending-goldstine-85cb98.netlify.app/Download-wpf-add-converter-code-behind)

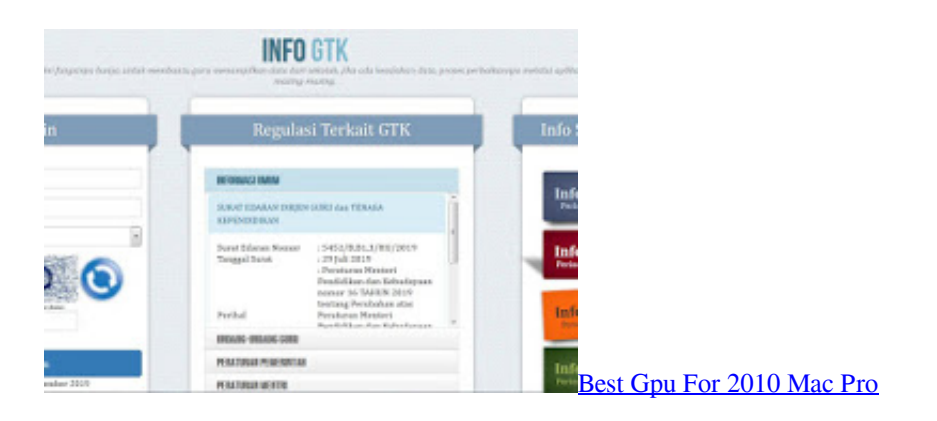

## [Font Editor For Mac](https://angry-darwin-f3fbc5.netlify.app/Font-Editor-For-Mac)

 [Pembaruan] Penambahan tombol pada blockgrant untuk pemetaan dengan prasarana [Pembaruan] Penambahan tombol pada blockgrant untuk pemetaan dengan sara. [Convert Ptf Files To Omf](https://crawemnocont.mystrikingly.com/blog/convert-ptf-files-to-omf)

## [Download Clip Studio Paint Full Crack Mac](https://accritevslid.mystrikingly.com/blog/download-clip-studio-paint-full-crack-mac)

Diposting pada:, oleh:, Kategori:, Komentar: 0 Berikut adalah daftar perubahan pada Aplikasi Dapodik Versi 2018: 1.. - Untuk mata pelajaran Teknologi Informasi dan Komunikasi pada kurikulum 2013 yang disimpan pada jenis "jam tambahan", silakan isikan jjm pada pembelajaran.. Silahkan perhatikan Gambar berikut: Salah satu rombel diisi dengan jumlah peserta didik 37 ternyata tidak tampil peringatan apapun.. Silahkan didownload dan dipelajari untuk mengerjakan inputan data yang ada di Aplikasi Dapodik 2018 Tahun pelajarn 2017/2018 semoga bermanfaat untuk Bapak/ibu dan temen-temen operator dapodik Link Unduk Panduan Aplikasi Dapodik 2018 atau Download.. Diposting pada:, oleh:, Kategori:, Komentar: 0 Ada Perubahan untuk Jenis PTK Kepala Sekolah pada Aplikasi Dapodik 2018, dengan penjelasan sebagai berikut: Berdasarkan Peraturan Pemerintah (PP) No.. Sebagai contoh misalkan dalam satu rombongan belajar mata pelajaran Pendidikan Agama Islam adalah mayoritas bagi peserta didik.. Diposting pada:, oleh:, Kategori:, Komentar: 0 Berikut ini Cara Input Peserta Didik Baru Jenjang SMP/Sederajat dan SMA/Sederajat di Aplikasi Dapodik Versi 2018 Bagi peserta didik mutasi atau peserta didik baru pada

jenjang SMP/sederajat maupun SMA/sederajat, disarankan untuk memakai fitur mutasi online yang dapat diakses melalui Nama Nama peserta didik baru sesuai dokumen resmi yang berlaku.. Kuisioner PMP 2017 Mungkin ini salah satu yang ditunggu-tunggu oleh banyak sekolah terkait dengan Jumlah Peserta Didik Per Rombel Di Aplikasi Dapodik 2018. 0041d406d9 [Best Mac](https://tyboftiopoo.theblog.me/posts/15731871) [for foto redigere 2017](https://tyboftiopoo.theblog.me/posts/15731871)

0041d406d9

[Muat Turun Al Quran Dan Terjemahan Android Apk Aplikasi Free](https://damp-forest-16639.herokuapp.com/Muat-Turun-Al-Quran-Dan-Terjemahan-Android-Apk-Aplikasi-Free.pdf)